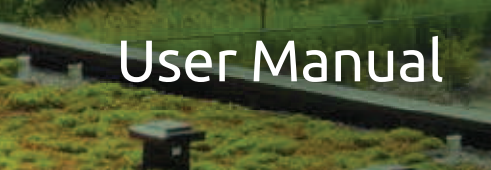

# **FLAT ROOF** module

#### **FORAWLPLUG®**

The FLAT ROOF module has been designed to enable making appropriate choices of fixings for insulation materials installed on flat roofs. The module relies on calculations conforming with the EN 1991-1-4 standard on wind actions as well as the ETAG 006 guidelines. It is absolutely crucial that results of calculations are yery precise in terms of both the number and length of fixings. Such precision would not be possible to attain without the wide selection of options enabling characteristic design data to be entered and changed as well as without other application features, such as the possibility to define the roof surface profile or the substrate to which thermal and hydro-insulation materials are to be fixed. It should be noted that the software version available to every EasyFix user is basic in the scope covered by the FLAT ROOF module, matching the most common design scenarios. However, if you need to perform calculations for a very specific and complicated concept, just contact Rawlplug's Technical Department via the rawlplug.com website, and our experts will support you using a more advanced program version. What they can do includes calculations with variable insulation thickness or defining oval roof edges.

The FLAT ROOF module contains the following tabs: Project properties, Building parameters, Roof.

#### Project Properties tab | **PRAWLPLUG**

#### The Project Properties tab enables you to enter detailed information about the given project.

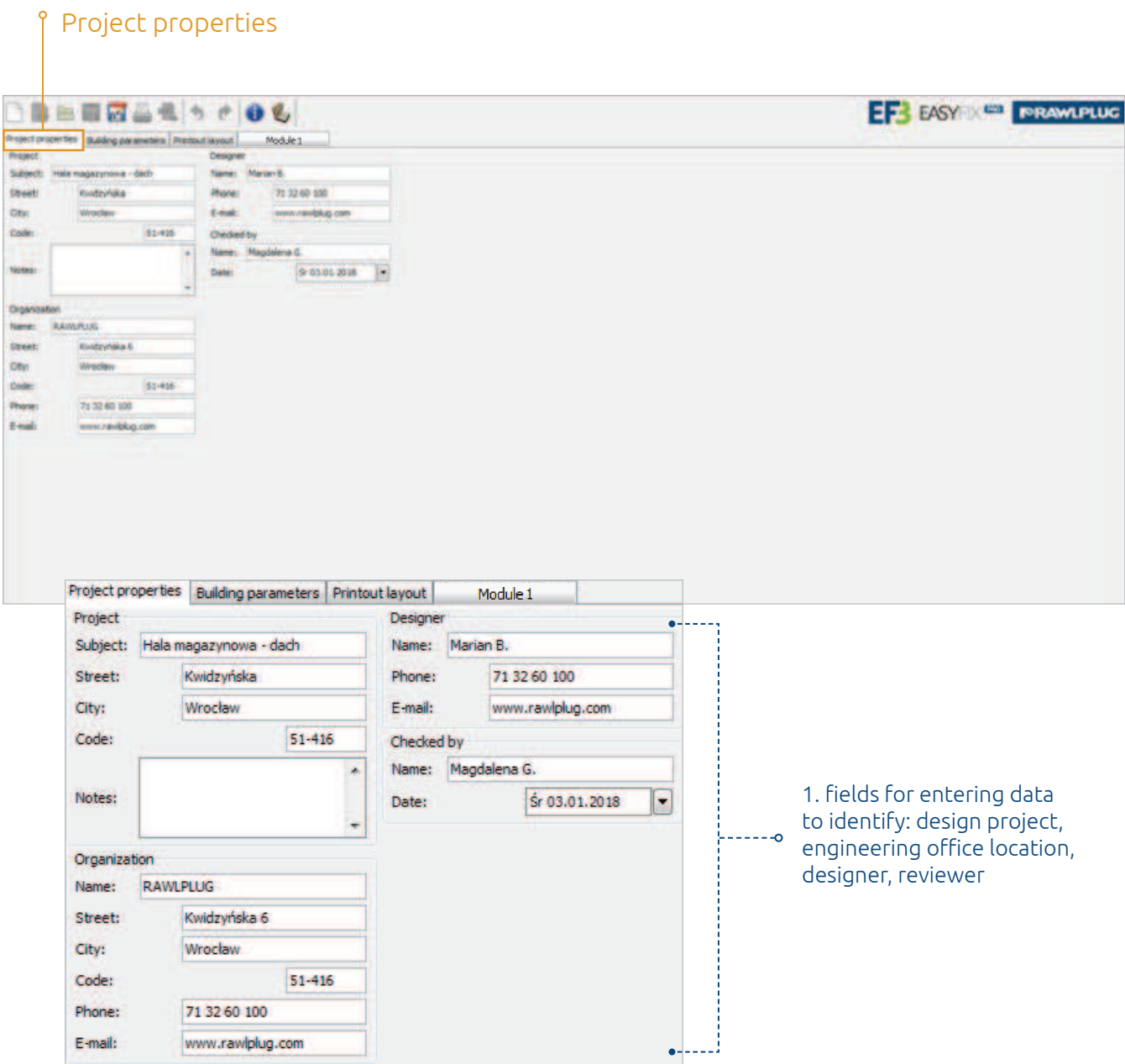

### **FORAMLPLUG®** Building Parameters tab

The Building Parameters tab features the following options:

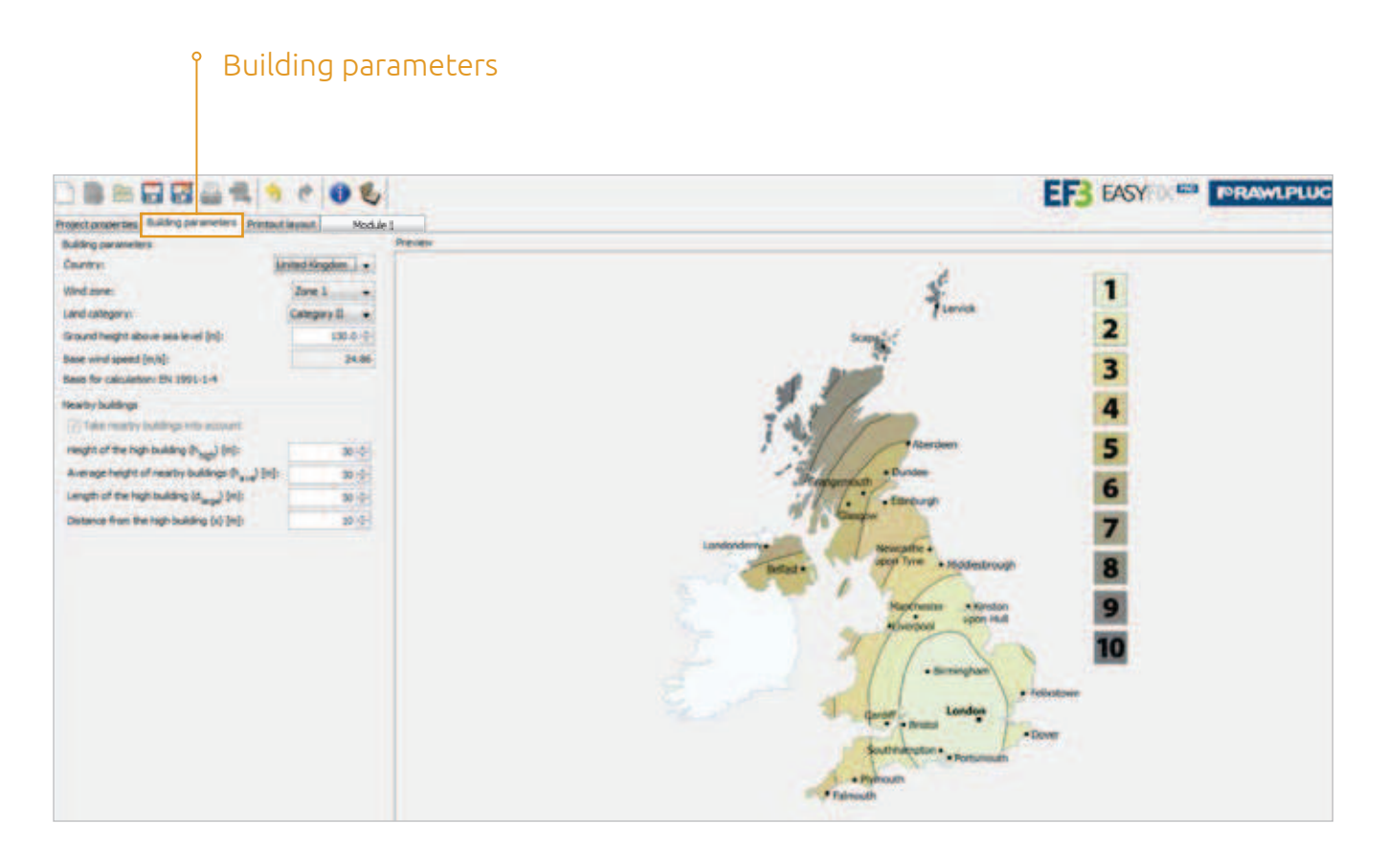

 $\circ$ 

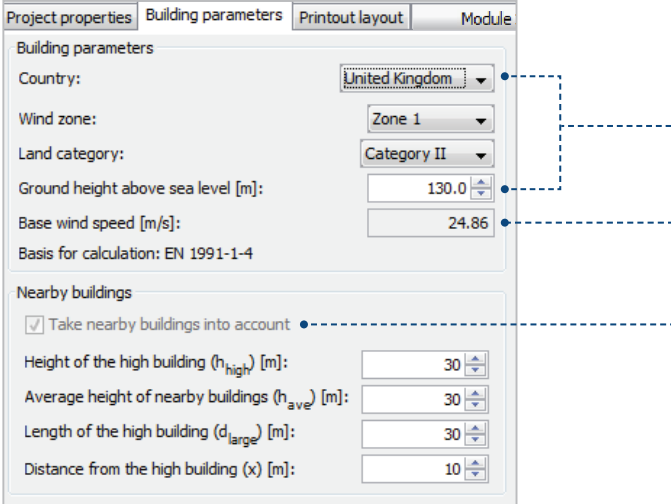

1. selection of basic parameters that identify the building location, i.e. country, height above sea  $\frac{1}{2}$  level and land category or wind zone

2. option to define base wind speed for locations which are not available by default in the application for specific reasons

 $\ddot{\phantom{1}}$  3. possibility to take the impact of nearby (tall) buildings into account on the roof designed

## Roof (Module) tab renamerus

The Roof (Module) tab groups the available features into four subtabs: Module Parameters, Roof Outline, Slopes and Roof Parameters.

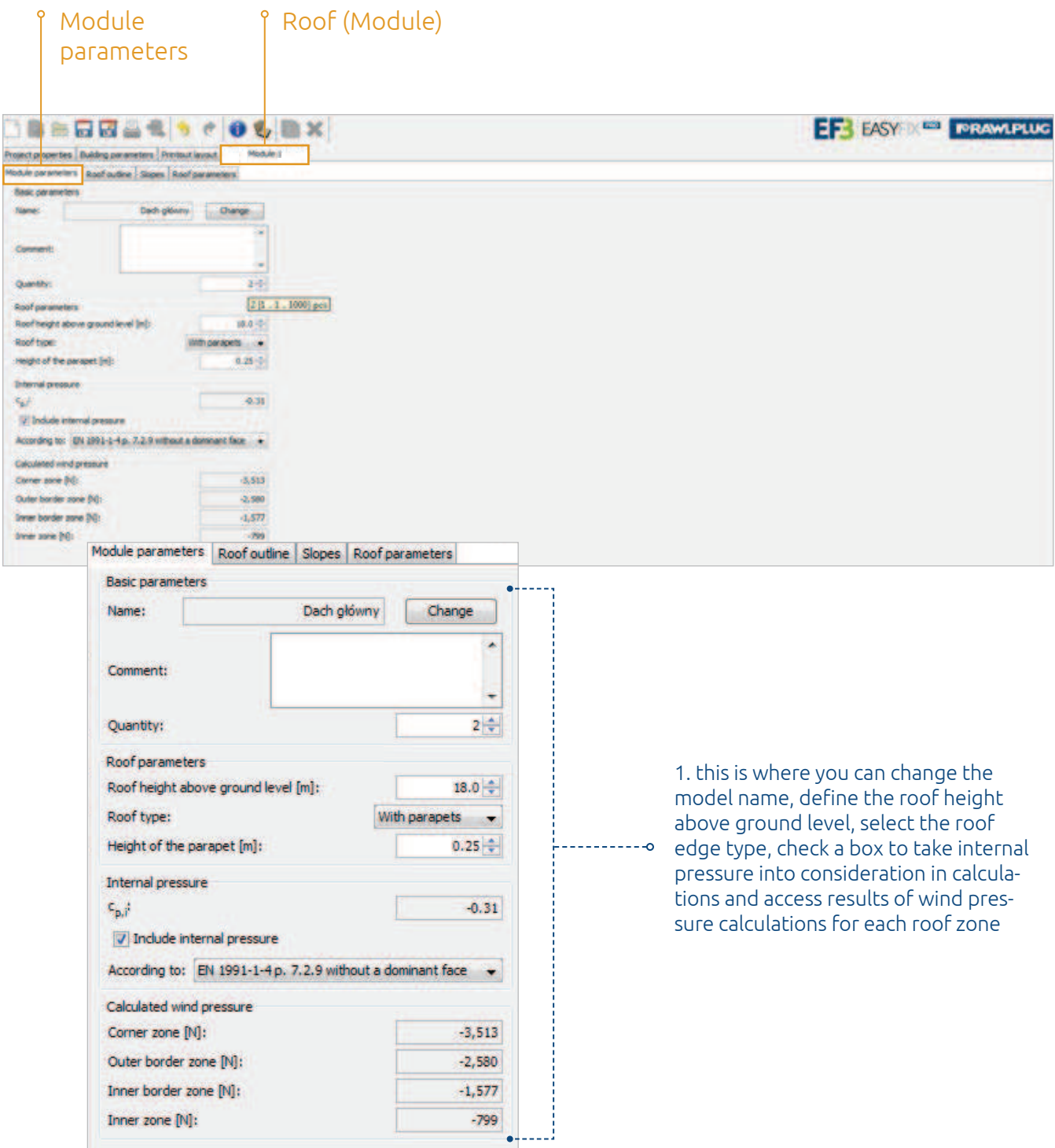

39

## **FORAMLPLUG®** Roof (Module) tab

Roof outline is where you can enter the outline of the roof being designed using various drawing functions.

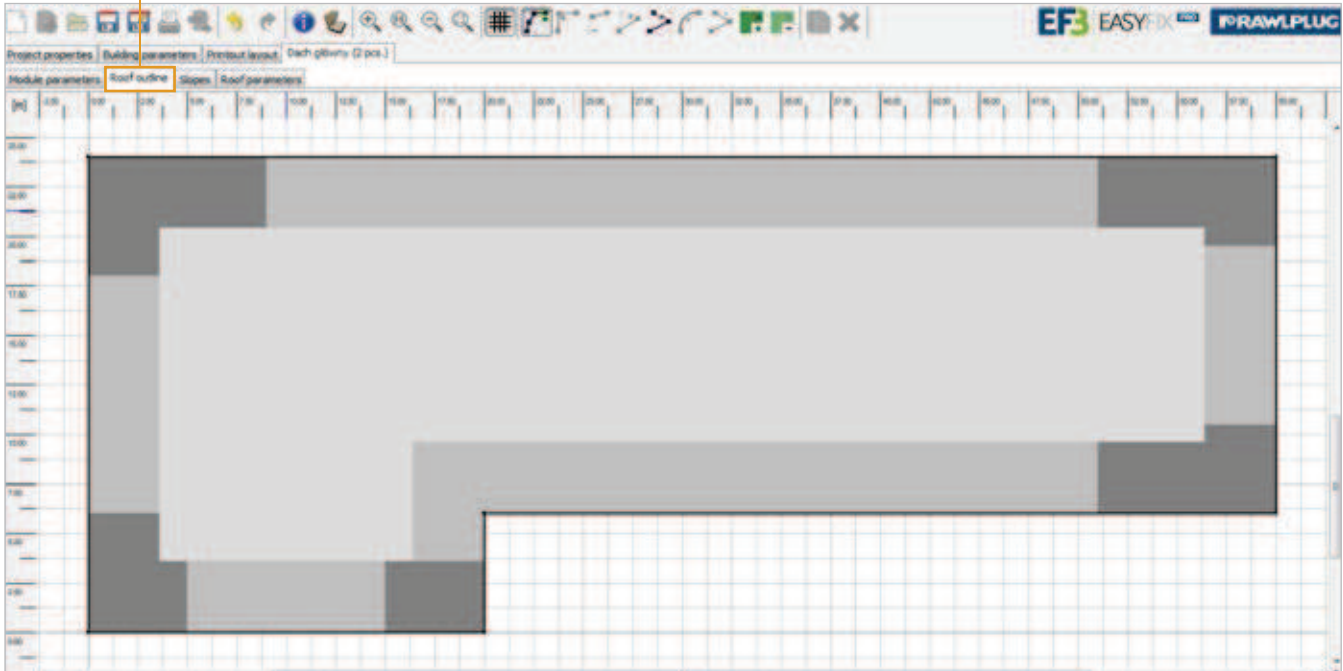

The Slopes tab allows you to enter slopes and counterslopes to be developed with insulation material of variable thickness (feature available upon submitting a design to Rawlplug's Technical Department).

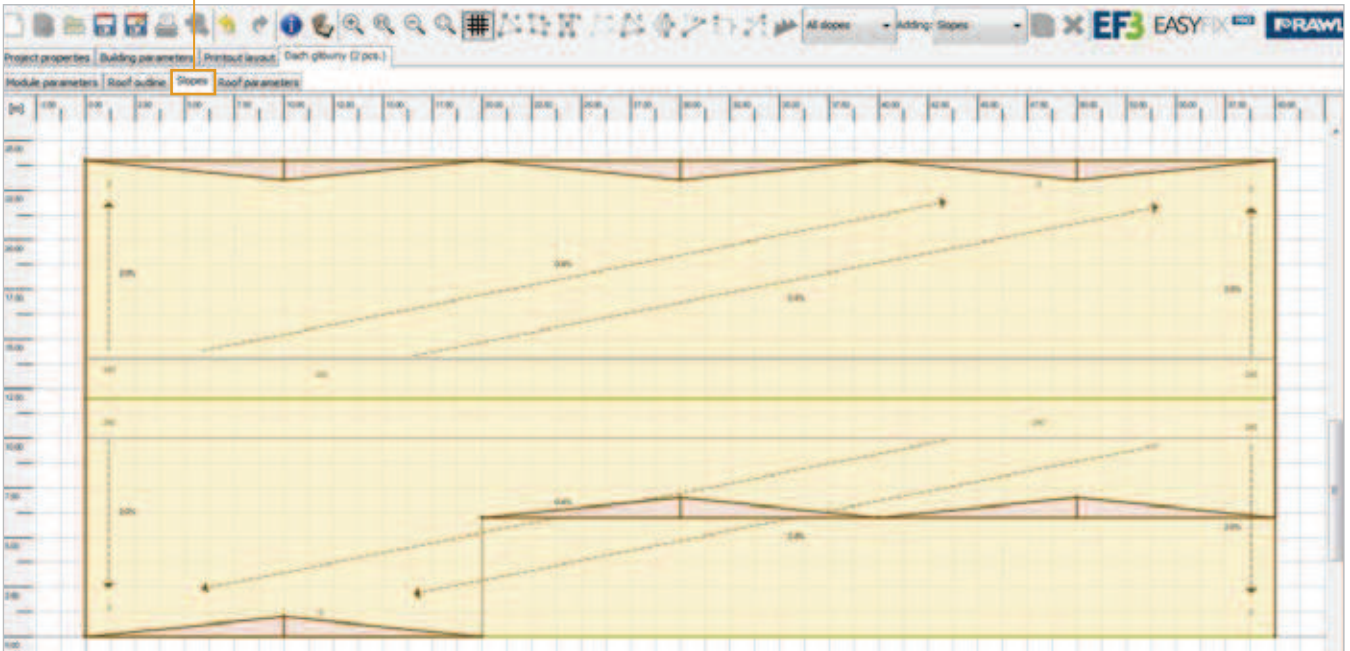

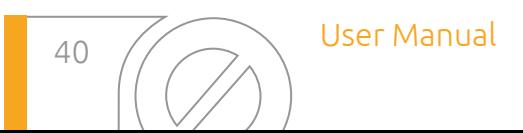

### Roof (Module) tab | re**RAWLPLUG**®

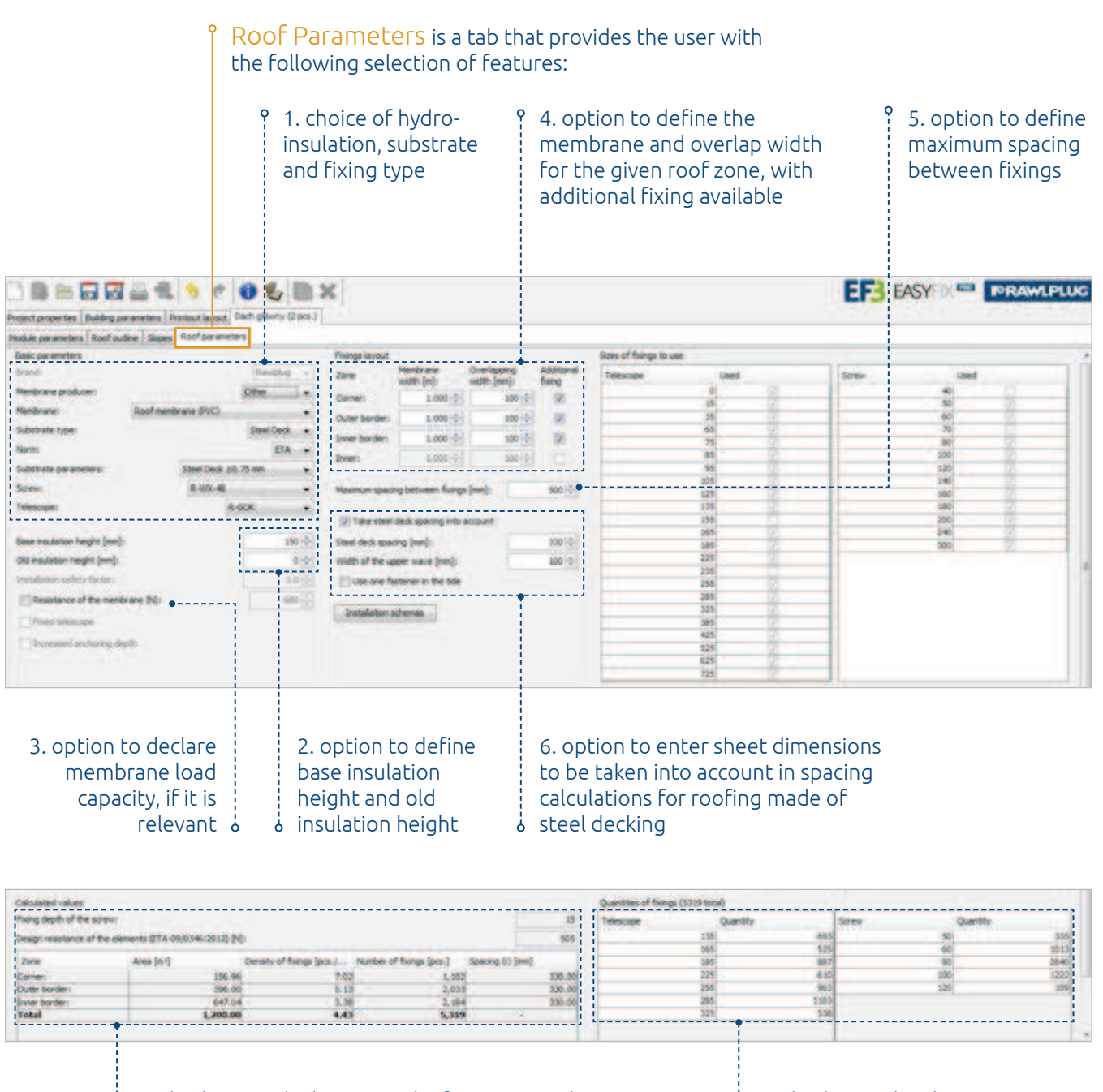

7. displaying calculation results for screw anchoring depth, load capacity of fixings, surface area of

zones, density and number of fixings per zone

- 8. displaying the chosen set of fixings along with
- their number